**AOK PLUS. Die Gesundheitskasse für Sachsen und Thüringen.**

# AOKPLUS®

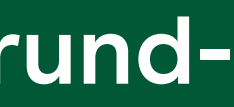

## **Online-Hintergrund-Abfrage**

**Zuzahlungsstatus für AOK PLUS Versicherte ermitteln**

**\*deutschlandweit kostenfrei und das rund um die Uhr aus allen Netzen. Änderungen und Irrtum vorbehalten. Stand: Februar 2023**

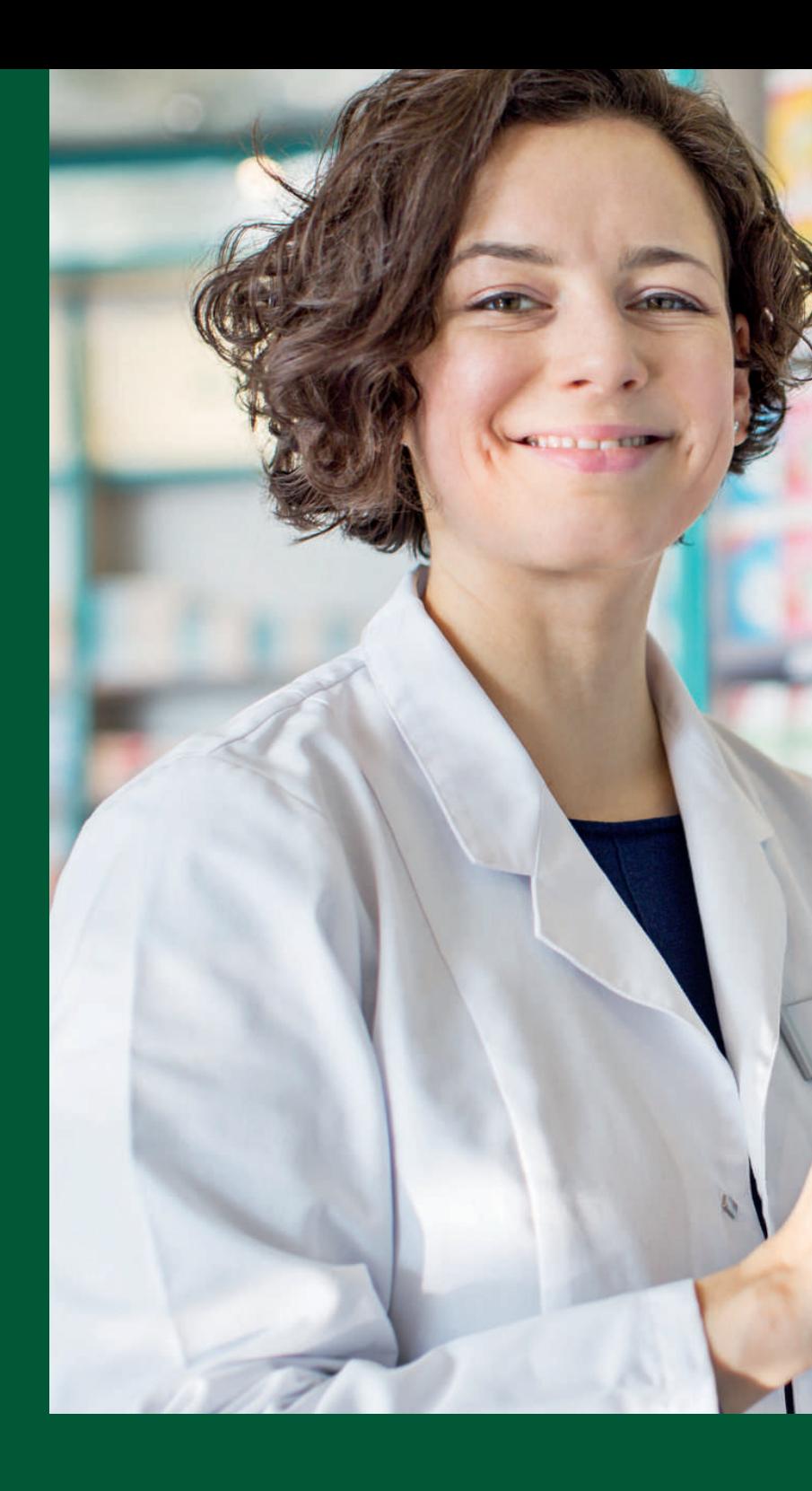

**AOK PLUS – Die Gesundheitskasse für Sachsen und Thüringen.**

**Mehr Infos unter:**

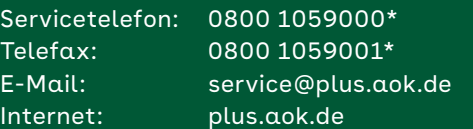

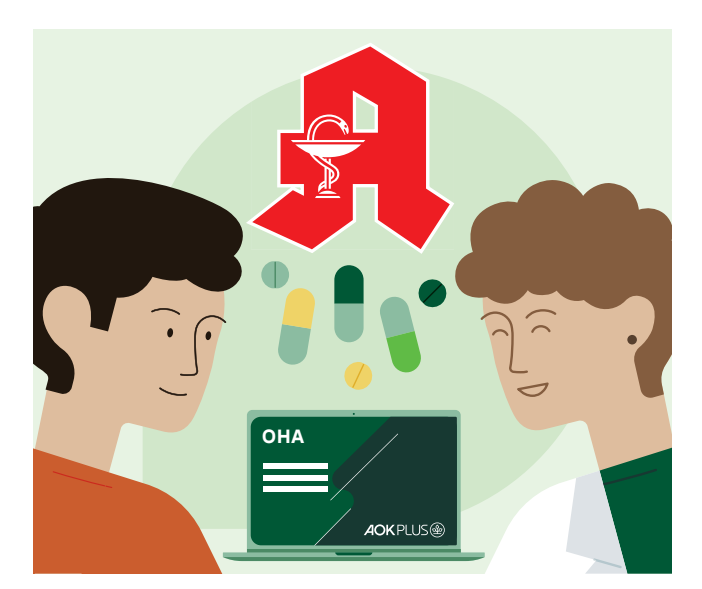

Damit Sie in puncto Zuzahlungsstatus schnell auf Nummer sicher gehen, stellen wir Ihnen die Online-Hintergrund-Abfrage (OHA) auf dem Serviceportal der AOK PLUS zur Verfügung. Mit wenigen Klicks erfahren Sie hier, ob für Ihren AOK PLUS versicherten Patienten eine Zuzahlungsbefreiung für das laufende Kalenderjahr vorliegt.

#### **Wie funktioniert die OHA?**

Für die Nutzung der OHA registrieren Sie sich auf dem Leistungserbringer-Serviceportal der AOK PLUS (**serviceportal.plus.aok.de\***). Über die Eingabe der Krankenversicherungsnummer des AOK PLUSversicherten Patienten wird Ihnen angezeigt, ob eine Zuzahlungsbefreiung vorliegt.

#### **Erstmalige Anmeldung auf dem Serviceportal der AOK PLUS**

Besitzen Sie bereits Zugangsdaten für die OHA oder das Serviceportal, können Sie sich mit diesen anmelden, d. h., Sie benötigen keine erneute Registrierung. Andernfalls gehen Sie bitte wie folgt vor:

- Rufen Sie im Internet die Seite **serviceportal.plus.aok.de\*** auf.
- Mit Klick auf den Punkt **Neues Konto registrieren**  gelangen Sie zur Registrierungsseite. Geben Sie hier Ihr 9-stelliges Institutionskennzeichen (IK) und den angezeigten Sicherheits-Code ein. Nach dem Akzeptieren der Nutzungsbedingungen schließen Sie mit einem Klick auf das Feld Registrieren den Vorgang ab.
- In den darauffolgenden Tagen erhalten Sie in getrennten Schreiben Ihr Initialkennwort, eine Prüfnummer sowie Hinweise zur weiteren Vorgehensweise.

**Haben Sie alle notwendigen Informationen empfangen, melden Sie sich bitte erneut unter serviceportal.plus.aok.de\* an:**

- Geben Sie Ihren **Benutzernamen (9-stellige IK-Nummer)** und das Initialkennwort ein.
- Mithilfe Ihrer Prüfnummer können Sie ein individuelles Kennwort vergeben, welches Sie zukünftig für die Anmeldung im Portal verwenden möchten.

**Hinweis:** Bewahren Sie die Prüfnummer sicher auf. Sie können damit Ihren Zugang nach längerer Nicht-Nutzung des Serviceportals bzw. beim Verlust des Passwortes wieder aktivieren.

### **Schnell und sicher – Information in Echtzeit**

**Die gesetzlichen Zuzahlungen, z. B. für Medikamente oder Heil- und Hilfsmittel, sollen die Versicherten finanziell nicht überfordern. Deshalb gibt es eine Zuzahlungsgrenze. Sobald diese erreicht ist, können sich gesetzlich Versicherte von weiteren Zuzahlungen befreien lassen.** 

**Diese Befreiung wird Ihnen per Kreuz auf dem Rezept bzw. der Verordnung angezeigt. Dazu belegt der Patient mit seinem Befreiungsausweis, dass er von Zuzahlungen entbunden ist. Soweit die Theorie, die Praxis sieht häufig anders aus. Fehlende Kreuze auf Verordnungen oder vergessene Ausweise machen Ihnen die Entscheidung schwer.** 

#### **Abfrage des Befreiungsstatus**

Geben Sie bitte unter **serviceportal.plus.aok.de\*** die Krankenversicherungsnummer Ihres AOK PLUS versicherten Patienten in die Suchmaske ein **<sup>1</sup>** . Wählen Sie aus, in welcher Form Ihnen die Erlaubnis vom Versicherten erteilt wurde, die Daten abzufragen **<sup>2</sup>** . Diese Information wird protokolliert und schützt Sie vor dem Verdacht des Daten-Missbrauchs. Aktivieren Sie nun die Suche **<sup>3</sup>** . Bei manchen Leistungen ist noch der Tag der Abgabe zu dokumentieren.

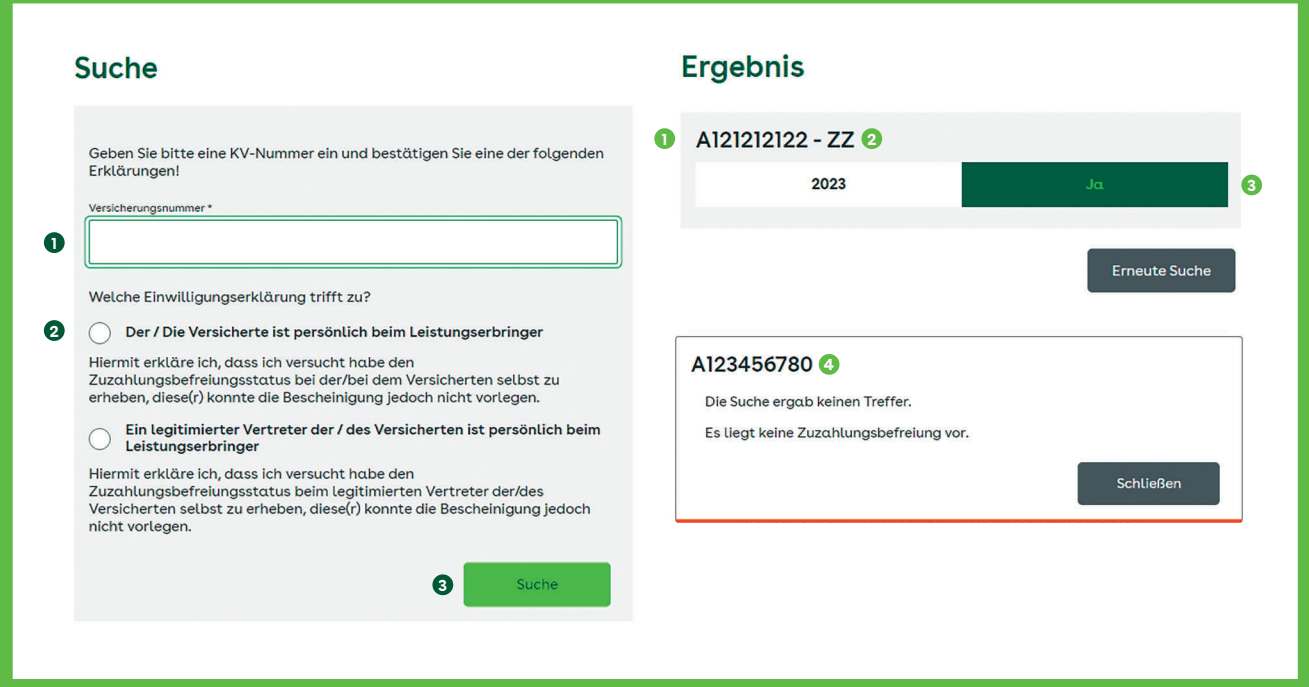

#### **Vorteile der Online-Hintergrund-Abfrage**

- Information zum Zuzahlungsstatus in Echtzeit
- Zeitaufwendige Anrufe im AOK PLUS-Kundencenter entfallen
- Kostenfreier Service
- Einfache Handhabung
- Webanwendung: keine zusätzliche Software erforderlich
- Einhaltung aller Anforderungen an Datenschutz und Datensicherheit

#### **Anzeige des Ergebnisses**

Es werden Ihnen die abgefragte Versicherungsnummer **<sup>1</sup>** , die Initialen des Patientennamens **2** und der Befreiungsstatus (befreit **3** oder nicht befreit **<sup>4</sup>** ) angezeigt.

#### **Möchten auch Sie diesen Service nutzen?**

Dann melden Sie sich einfach im Serviceportal der AOK PLUS an. Es lohnt sich für Sie.

#### **Wichtiger Hinweis für Heilmitteltherapeuten**

Das Serviceportal beinhaltet neben der Online-Hintergrund-Abfrage auch den eTherapiebericht. Hier können Sie Therapieberichte auf elektronischem Weg an den Arzt übermitteln. Der Service steht Ihnen mit denselben Zugangsdaten kostenfrei zur Verfügung.